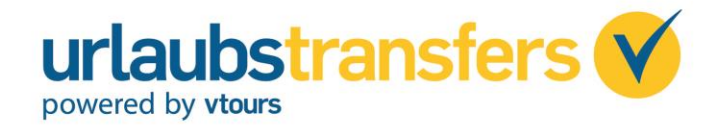

## **Buchungsanleitung: Anbindung urlaubstransfers an Midoco**

Damit "urlaubstransfers" Buchungen in Ihr Midoffice "Midoco" übertragen werden können, müssen **Sie Folgendes beachten:**

- a. Übermittlung der vtours/urlaubstransfers-Agenturnummer an [helpdesk@midoco.net](mailto:helpdesk@midoco.net).
- b. Der Leistungsträger ULTRA muss durch Sie in Midoco angelegt werden.
- c. Parallel dazu informieren Sie die urlaubstransfers-Agenturbetreuung per E-Mail [sales@urlaubstransfers.de,](mailto:sales@urlaubstransfers.de) dass die Buchungen an Midoco übertragen werden sollen.

1. Tätigen Sie die Buchung über den Agentur-Login auf [www.urlaubstransfers.de](http://www.urlaubstransfers.de/) oder über den Transfer-Reiter in Bistro.

Agentur-Login:

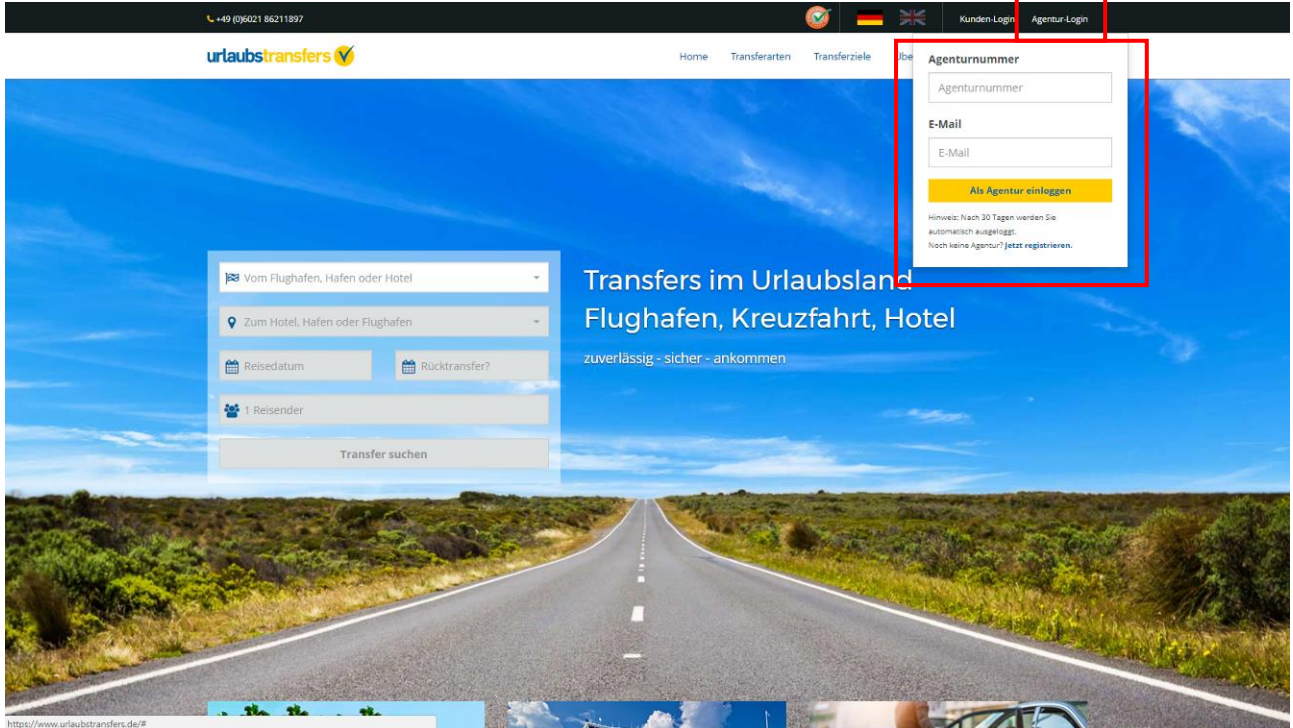

## Bistro:

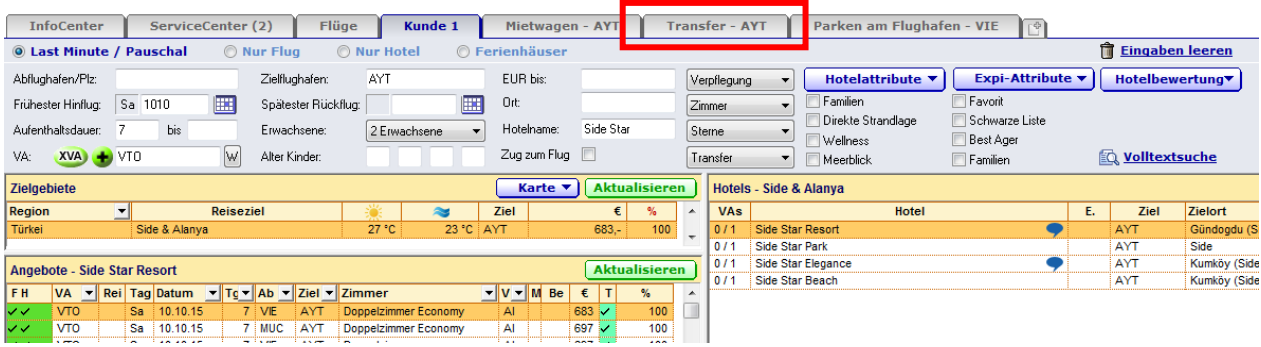

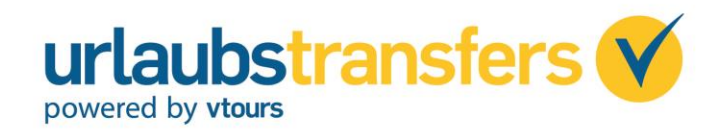

## 2. Anschließend erfolgt die Buchungsübernahme in Ihr Midoffice "Midoco".

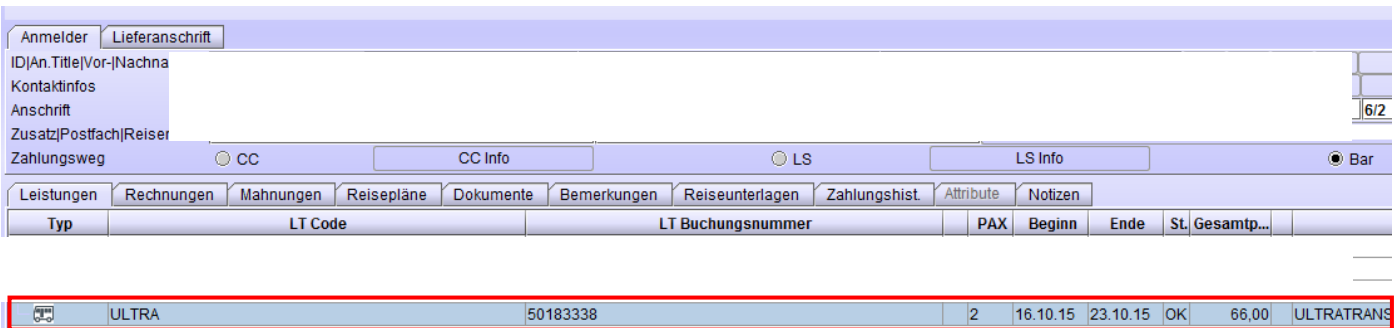

3. Um Änderungen wie z.B. Flugzeiten- oder Tagänderungen und Storno vornehmen zu können, klicken Sie mit der rechten Maustaste auf die angelegte Transfer-Buchung in Midoco. Sie wählen dann die Option "Buchung im externen System anzeigen" aus und die Buchung öffnet sich im Kunden-Login auf [www.urlaubstransfers.de](http://www.urlaubstransfers.de/) .

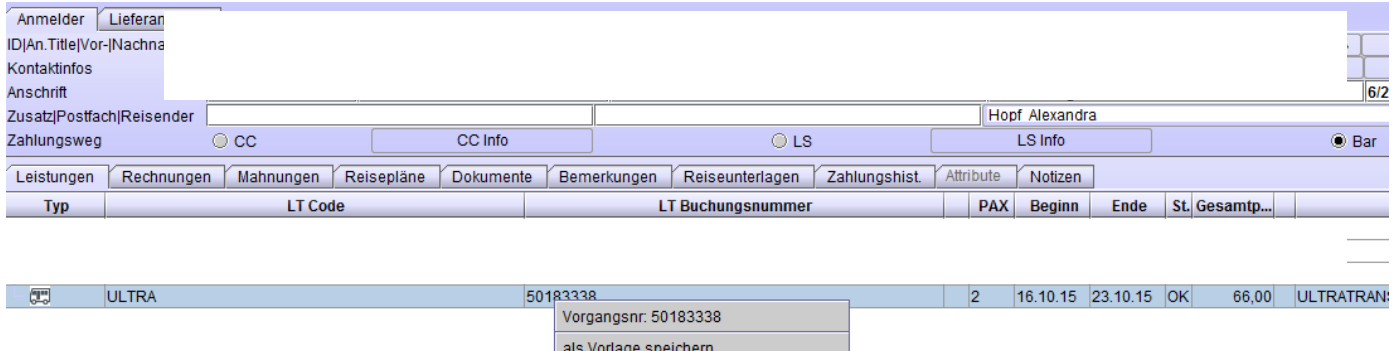

Buchung im externen System anzeigen

## Kunden-Login

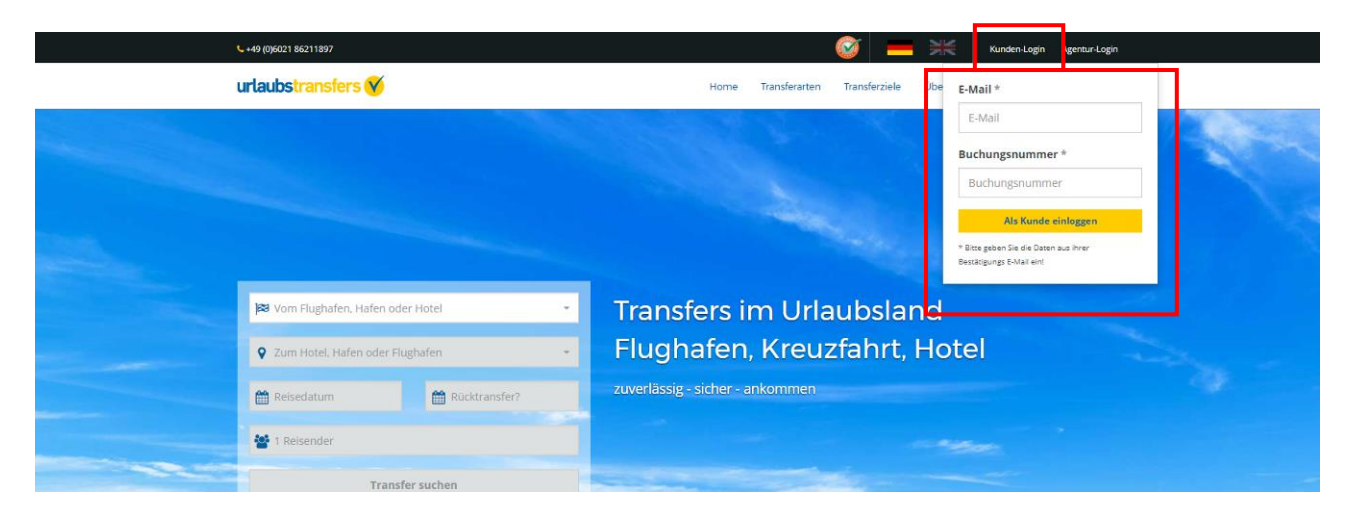

Wichtige Informationen zu urlaubstransfers finden Sie auf unserem Expedienten Portal [www.v-fit.de](http://www.v-fit.de/index.php/cmd/urlaubstransfers.wichtige_hinweise/) .